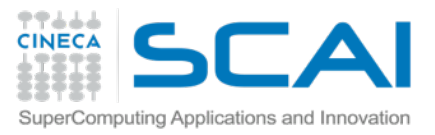

### Cosa sappiamo di python adesso

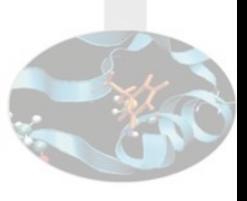

- Cos'è l'interprete Python
- La sintassi
- Utilizzo da shell
- Utilizzo codice da file (batch mode)
- Introspezione
- Strutture dati (es. liste e dizionari)
- Accesso ai file (lettura e scrittura)
- Creare e utilizzare funzioni
- Creare e utilizzare moduli

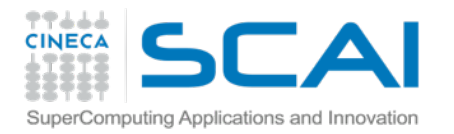

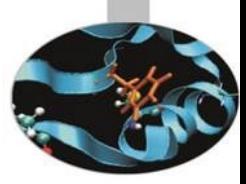

# Becoming a professional

*L'ambiente di sviluppo*

Materiale del corso [http://j.mp/cineca\\_scpy](http://j.mp/cineca_scpy)

Paolo D'Onorio De Meo p.donoriodemeo@cineca.it

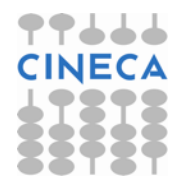

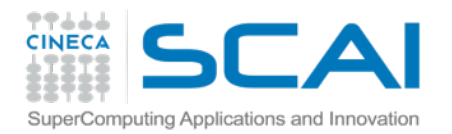

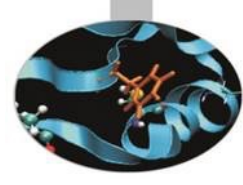

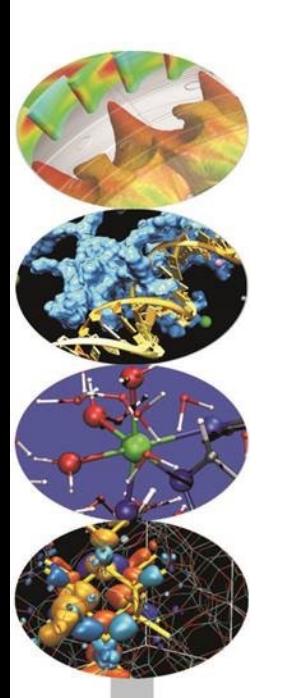

## Ambiente di sviluppo

Riuscire ad evolversi

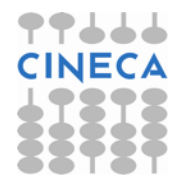

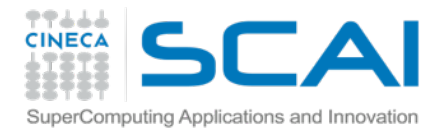

## L'ambiente di sviluppo

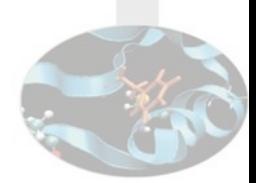

Sistema software che fornisce la condizioni per scrivere ed eseguire il codice che costituisce una certa applicazione

- Es. sito web
	- Server web (Apache?)
	- Interprete PHP (Apache php\_mod)
	- Server database (Mysql?)
	- Database manager (phpmyadmin?)
- Es. applicazione java desktop
	- Java Virtual Machine ultima versione
	- Funzionante su OS di riferimento

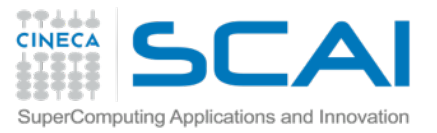

## Il vostro ambiente di sviluppo

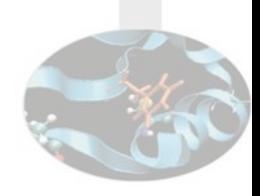

- **Python 2**, ultima versione (current 2.7.8)
	- Librerie matematiche (es. lapack, blas)
	- Librerie numeriche (module numpy)
	- Librerie scientifiche (module scipy)
	- Compilatori di sistema
		- C
		- Fotran
	- Shell interattiva (Ipython)
	- Condividere codice
		- Server web
		- Modulo python (Ipython notebook)

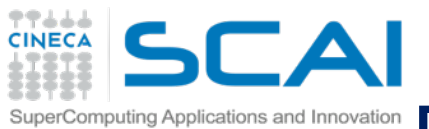

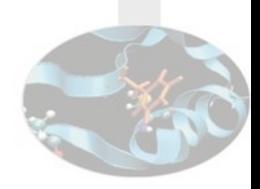

## Siti web *statici* 1990-2000

- **HTML** puro
- Sviluppo in locale
- Trasferimento sul server in produzione tramite FTP

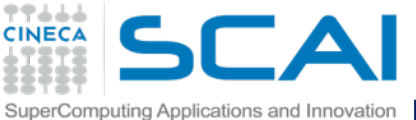

## Esempio dell'evoluzione: sviluppo web Siti web *statici* 1990-2000

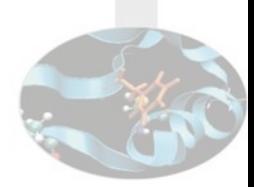

#### World Wide Web

The WorldWideWeb (W3) is a wide-area hypermedia information retrieval initiative aiming to give universal access

Everything there is online about W3 is linked directly or indirectly to this document, including an executive summar news, Frequently Asked Questions.

What's out there?

Pointers to the world's online information, subjects, W3 servers, etc.

Help

on the browser you are using

**Software Products** 

A list of W3 project components and their current state. (e.g. Line Mode X11 Viola, NeXTStep, Servers, To Technical

Details of protocols, formats, program internals etc

**Bibliography** 

Paper documentation on W3 and references.

People

A list of some people involved in the project.

**History** 

A summary of the history of the project.

How can I help?

If you would like to support the web...

**Getting code** 

Getting the code by anonymous FTP, etc.

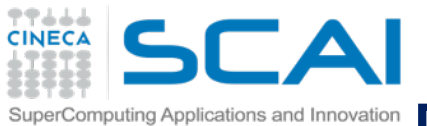

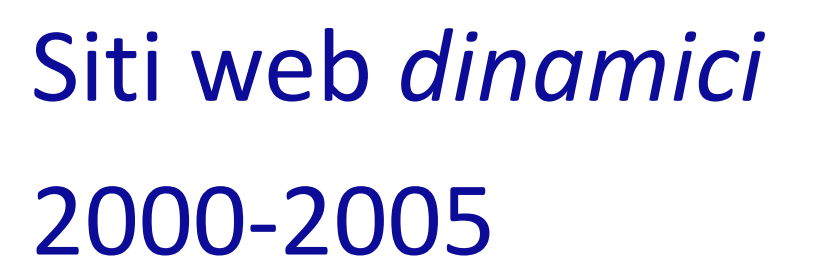

- ASP, PHP
- Database
- Sviluppo direttamente sul server remoto
- Editor su computer locale connesso via SFTP su cartella remota
- ….oppure editor sul server remoto (VIM / Emacs)
	- **hard core :**) and  $\frac{8}{3}$

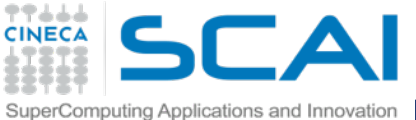

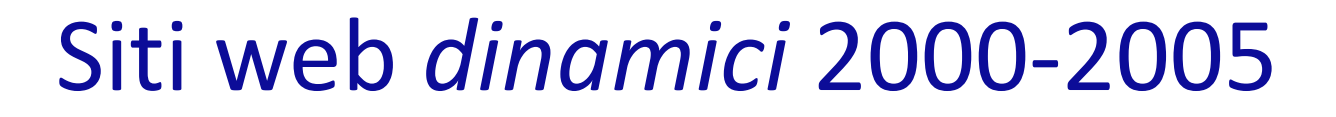

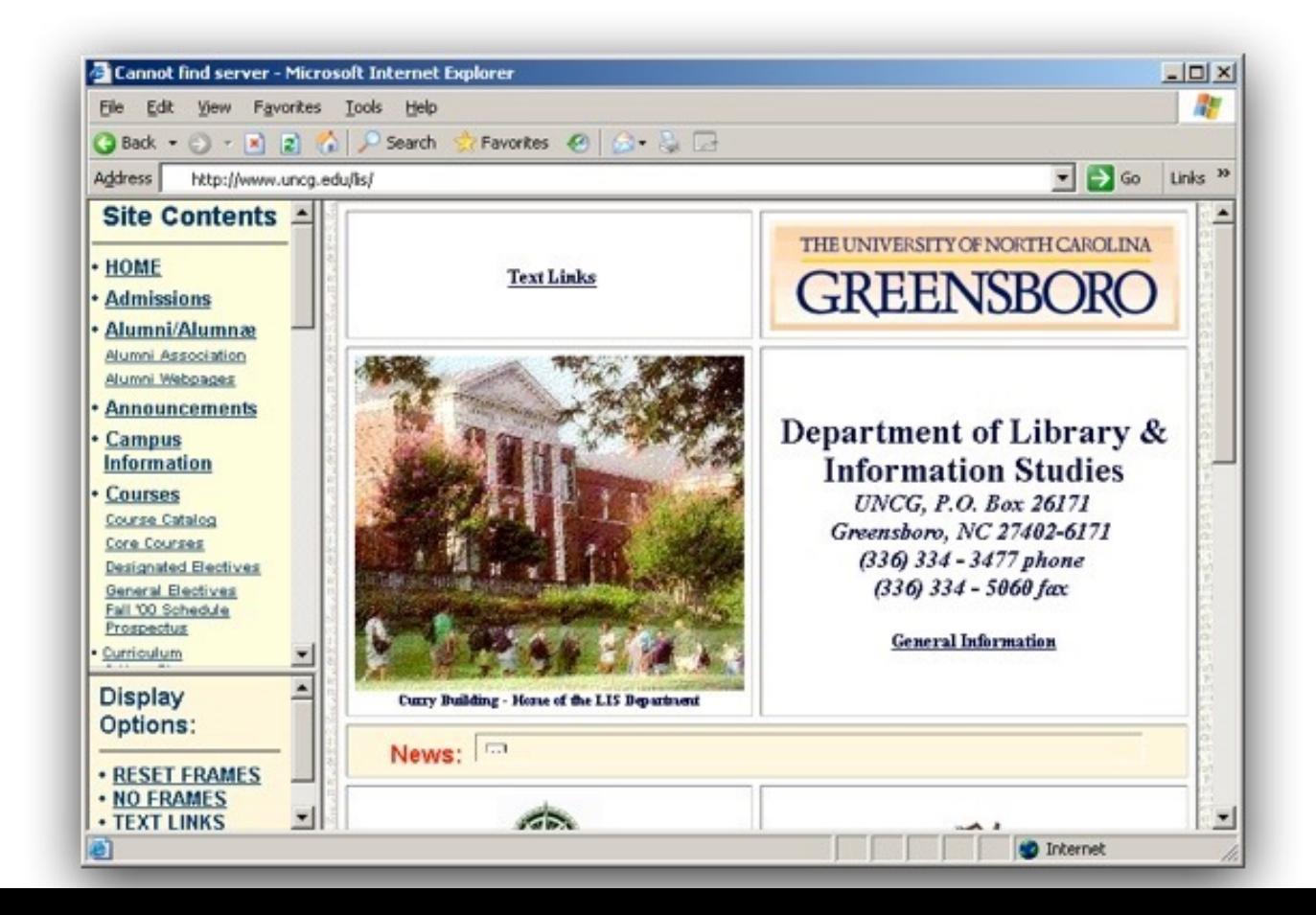

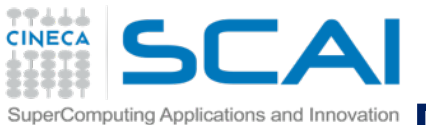

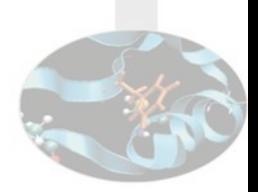

# Siti web *dinamici riproducibili* 2005-2010

- XAMP stack
	- Cambio computer?
- Sviluppo di nuovo in locale
	- Sviluppo concorrente (Subversioning)
- Trasferimento sul server in produzione per le Release Canditate
	- **heavy debugging…** 10

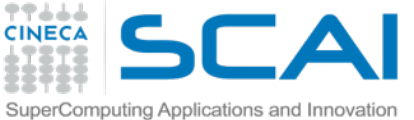

## Siti web *dinamici* 2005-2010

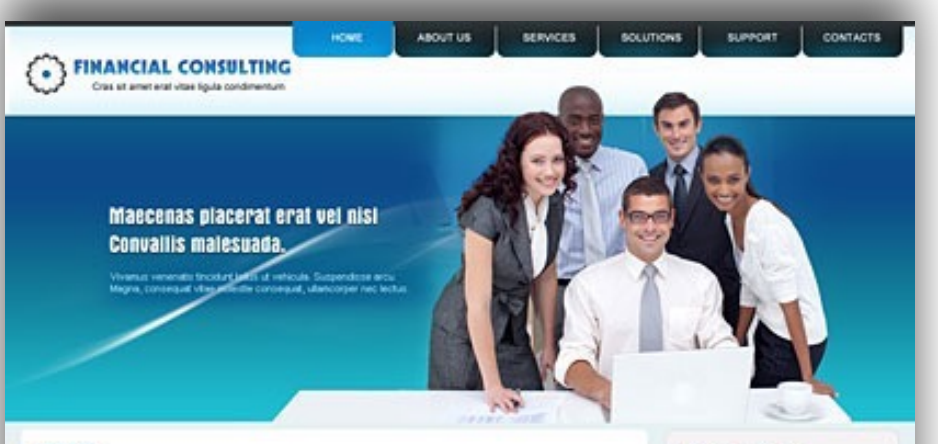

#### **ABOUT US**

#### Peterdengue ac rutis ribb, all sent elected magne-

Vestibulare ante presenzarea in fraudbus and luchas et aliterat possure cubile Curee, Sed Shockurt, must riber blandt monous, nunc les conque tores, nec equittat turzis maure eu purus. Nels cursus conque tempor, faire conseque bibendum rero, non faudios toto: conditation int. Sed rous not, variat of and latios tenderil, interdan que ribt. Transect consectibly unto all dien termentum übrzeit. Hunz pelerteisigue sistortude est egentes reculis Gussque gravisticturpis ez nist freget nec leculis erem adversive Maurice was, avantas of analysis of any listent of any discrete of human Well-key did not current further residence blandt diam, quo aliquiam solo tecut vitar eram

Note the lost connois signer, we vought here portifie as (but verends listed in door experts as strong and sitemarper Prescont possent rises will brent abrices congue

#### red more p

#### **MORBI SEMNUNC**

Absent at Al not see portfor lectric Means in justic justs, in consistence in Nond consistential lectus www, ad correntable must Pron of and Renorted, au tenpor libero. Hinger not blomdum ras Eliam egentiat fempus fels, quis oceleriosus augus tringila si Sugendore experient teachus lectus, eget matis wat sigibus sed Donel egetter hendred turns vitee cursus. Sed it note the aries. Linem groups dollar all beard, consectivity edipiscing eff.

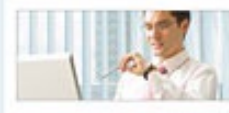

Chen porte metus eram, ut semper sugue: Aleguen accumular, arou et tinosture mette, hegue and ruthus net, of and facilitis fels rings vilve orci. Done; maissuate hand ned linte consequer is minimal nund monous. Currently senses. ulancorper ligula, ou haudout and concerped of anot. Sed prove august ourmus. veneralis ac paceral telus element. Fusce vitee du magna, Menomas commissis orners facut leader thandil. Marconas risus and, sacular au intension non, polleri-

Algust et al not just partito lauria. Meuro in Luitz Luitz, in convectible as filure congectible lectus anim, ac posterature risus Prom of amet there not, au tempor down.

nad more (

#### **Vivamus feugiat**

- **B** Pon techniquede non not blandt
- **B** dealers Dat vergede at rule verification **B** during One at and text too lecture
- **B** Systemations

med more ;

#### Our Main Services

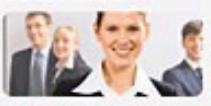

Fonce wel magna, Hullam triatic lotum vitae mauris. Oran odlo pede, accu can tringle lancing it almost an artis Class agtest tack account ad kins braved perconulas nostra, per inceptos himer

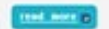

#### Newsletter:

Emir your email here

11

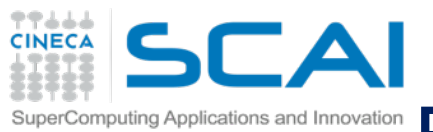

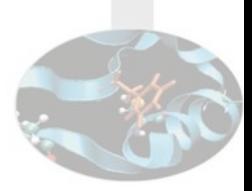

# Siti web *2.0* 2010-2014

- Sviluppo di nuovo in locale
	- Front-end (UI-design + Codice client)
- Sviluppo anche in remoto
	- Back-end (Database + Cluster computation)
- Sviluppo concorrente: GIT /Mercurial
	- Branch di sviluppo e workflow di revisione codice

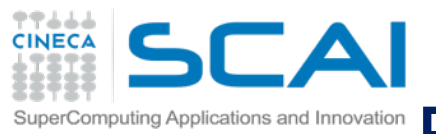

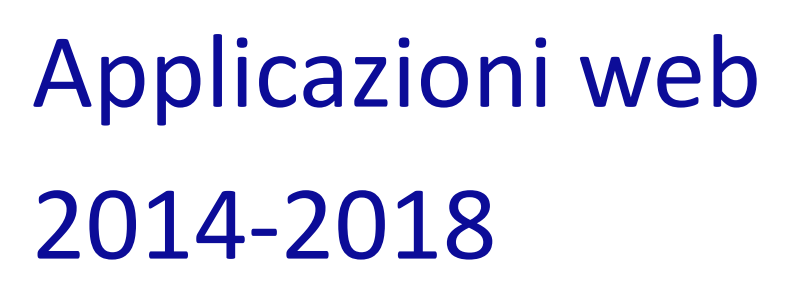

• Sviluppo in locale?

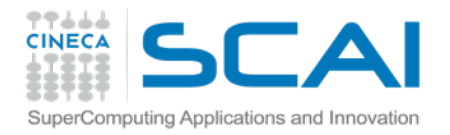

### Situazione ideale

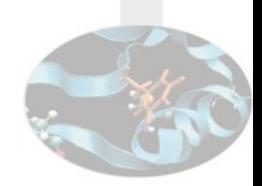

Un ambiente di sviluppo **unico**

- identico per ogni sviluppatore
- *simula* verosimilmente tutte le condizioni dell'ambiente sul server in produzione
- duplicato facilmente su uno o più server remoti gemelli
	- alta affidabilità
	- scalabilità
	- distribuzione del carico

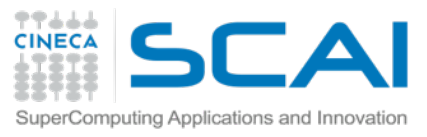

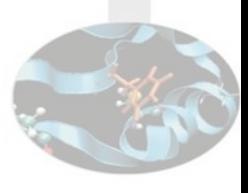

## Calcolo scientifico: situazione (quasi) ideale

- Un nodo di login con scheduler server
	- Simulazione di un cluster di calcolo
- Due o più nodi identici
	- OpenMPI
- File system condiviso
	- Esportando una cartella condivisa dal computer host di docker
- Compilatori e moduli
	- Ambienti diversi (e.g. gcc in diverse versioni, gfortran, etc.)

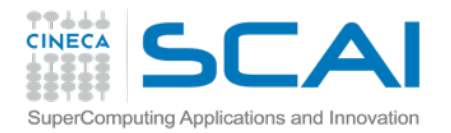

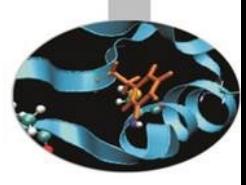

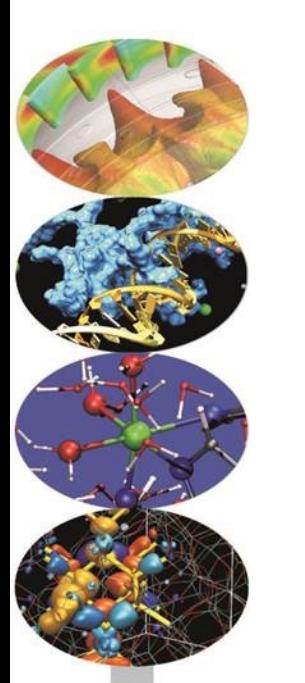

# Corso python

Ambiente Virtuale

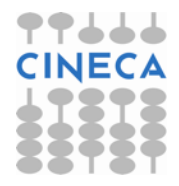

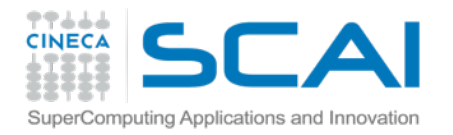

#### Macchina virtuale

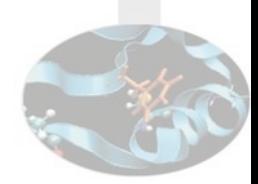

…attraverso un processo di virtualizzazione, crea un **ambiente virtuale** che emula tipicamente il comportamento di una macchina fisica

grazie all'assegnazione di risorse hardware (porzioni di disco rigido, RAM e risorse di processamento)

ed in cui alcune applicazioni possono essere eseguite come se interagissero con tale macchina;

*fonte: Wikipedia*

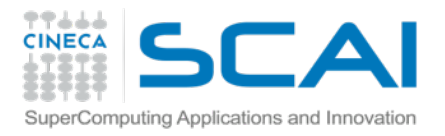

### Ambiente virtuale

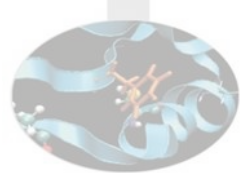

- Un software di virtualizzazione permette di creare un "finto computer" all'interno di un computer reale
	- Host: computer reale
	- Guest: macchina virtuale
- Vantaggi
	- Avere a disposizione un altro sistema operativo (windows, mac, linux) senza dover riavviare il nostro computer
		- la macchina virtuale guest è un comune programma all'interno dell'host
	- Tutto quello che accade all'interno della macchina virtuale non ha ripercussioni fuori di essa.
- Svantaggi (dipende dalle risorse del computer)
	- Host diventa più lento
	- Guest non veloce come se fosse un computer reale

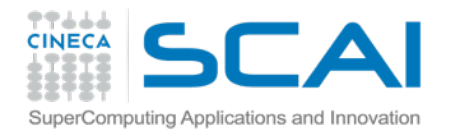

#### Ambiente virtuale

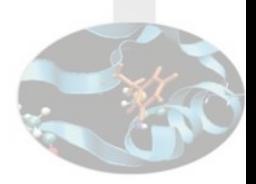

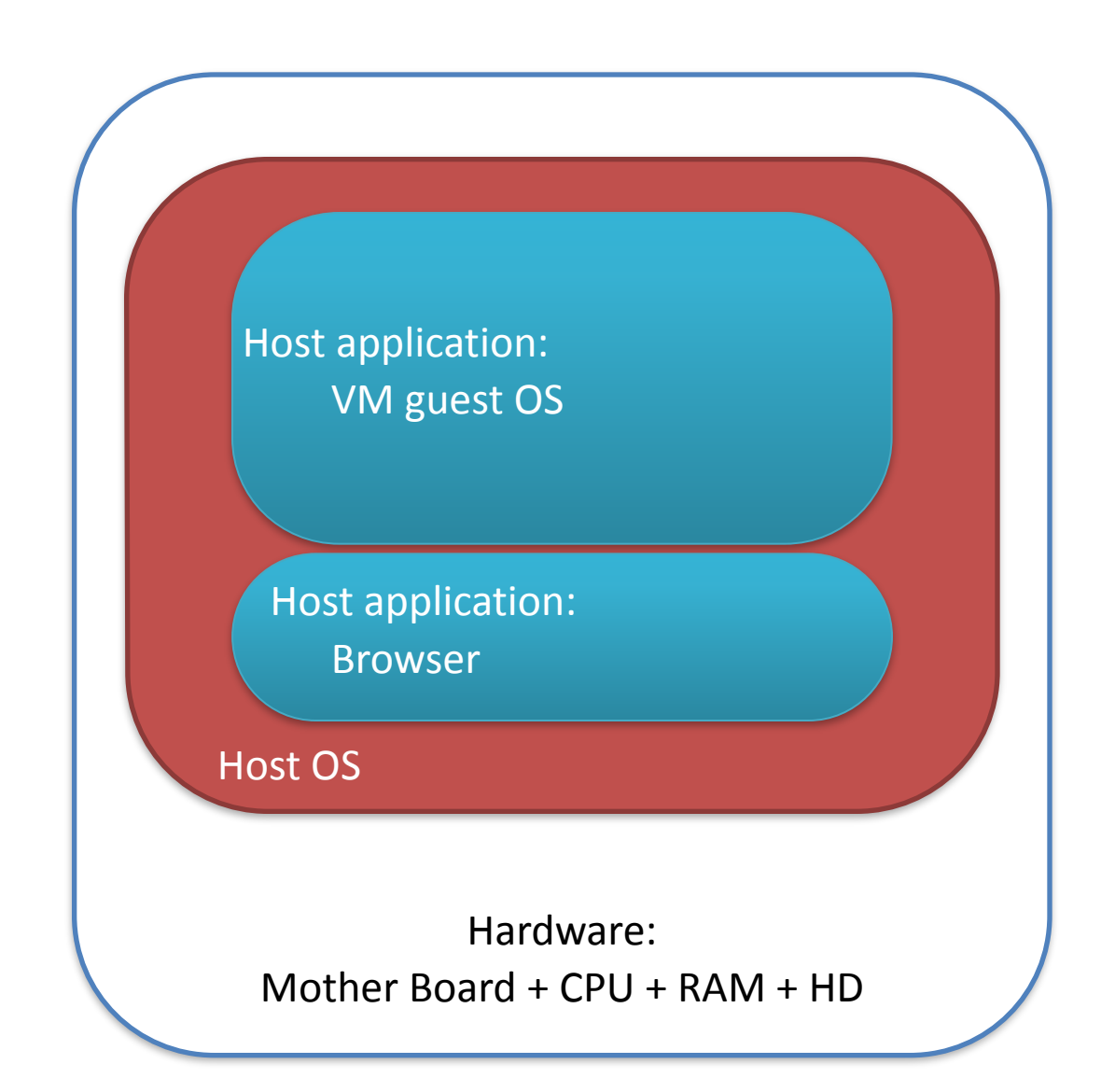

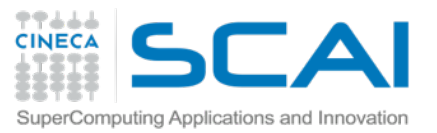

## Utilizzo classico per workstation

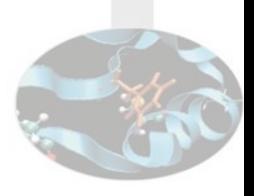

- Strumento di virtualizzazione
	- VirtualBox
	- VMware
- Immagine virtuale
	- Windows, Linux
		- Test applicativi su diversi sistemi operativi
- Cartella condivisa tra Host e Guest
- Condivisione di una parte delle risorse
	- CPU e/o GPU
	- RAM
	- Spazio disco

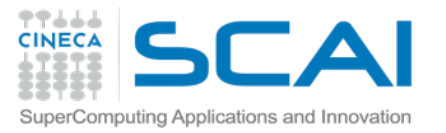

### Utilizzo classico per cluster

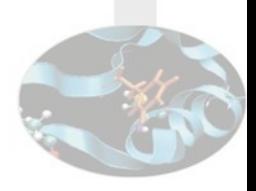

- Spazio disco
	- **Condiviso**
	- Backup
- Strumento di distribuzione immagini
	- Via spazio disco condiviso
- Immagine virtuale (prefabbricata)
	- Linux enterprise
		- Riproduzione di una o più immagini su tutto il cluster

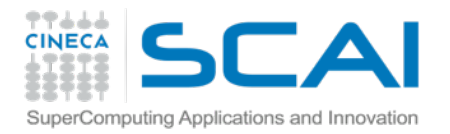

## Utilizzo "enterprise"

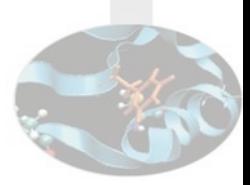

- Riproduzione di sotto-ambienti chiusi
	- rete privata
	- ip virtuali
	- riavvio con dimensioni risorse variabili
- Hosting virtuale
	- Cloud
	- Amazon webservices
	- Amazon S3

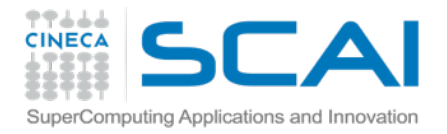

### Il presente e il futuro

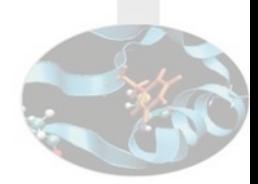

- Computer desktop performanti
	- più dei server del passato…
	- su elaborazione medio-piccole molto vicino a i server di produzione
- Tante immagini virtuali?
	- Eseguire più macchine virtuali in locale
		- E emulare rete, nomi, albero della struttura disco originali
	- Le diverse "immagini" non condividono nulla
		- a livello di sistema operativo
		- anche quando sono distribuzioni simili o identiche
	- Problema: "Divora" risorse

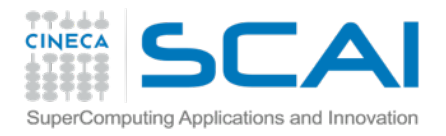

#### Docker

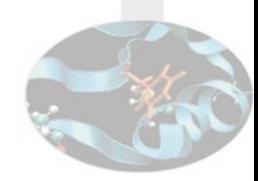

*Dal sito web di Docker* 

- Docker solves the isolation problem.
- consistent, reproducible, disposable containers
	- make components appear to be running on different machines,
	- while sharing CPU and memory underneath,
	- and provides TCP/IP forwarding
	- and filesystems that can be shared between containers.

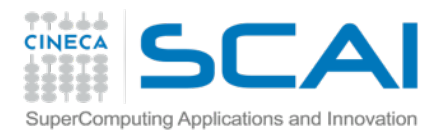

#### Docker

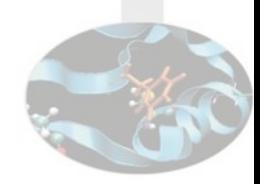

Progetto open-source per automatizzare lo sviluppo di applicazione

- dentro "contenitori" di software
- provvede un addizionale livello di astrazione (e automatizzazione)
	- virtualizzazione del livello di sistema operativo **Linux**
- Docker sfrutta delle features del *kernel* Linux
	- risorse di "isolamento"
		- **cgroups**
		- namespaces
	- possiamo eseguire contenitori indipendenti
		- all'interno della stessa istanza Linux

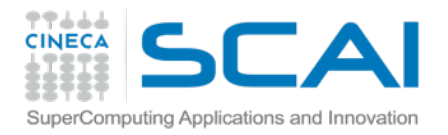

#### Kernel

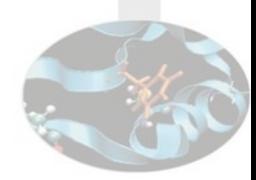

#### Costituisce il nucleo di un sistema operativo.

#### Ha il compito di fornire ai processi in esecuzione sull'elaboratore un accesso sicuro e controllato all'hardware.

*fonte: Wikipedia* 

**Governa l'utilizzo dell'hardware e** ne distribuisce le risorse

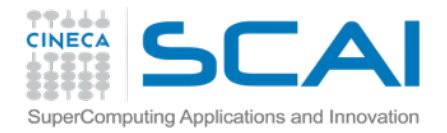

### Docker: "containers"

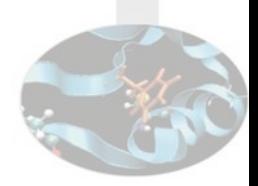

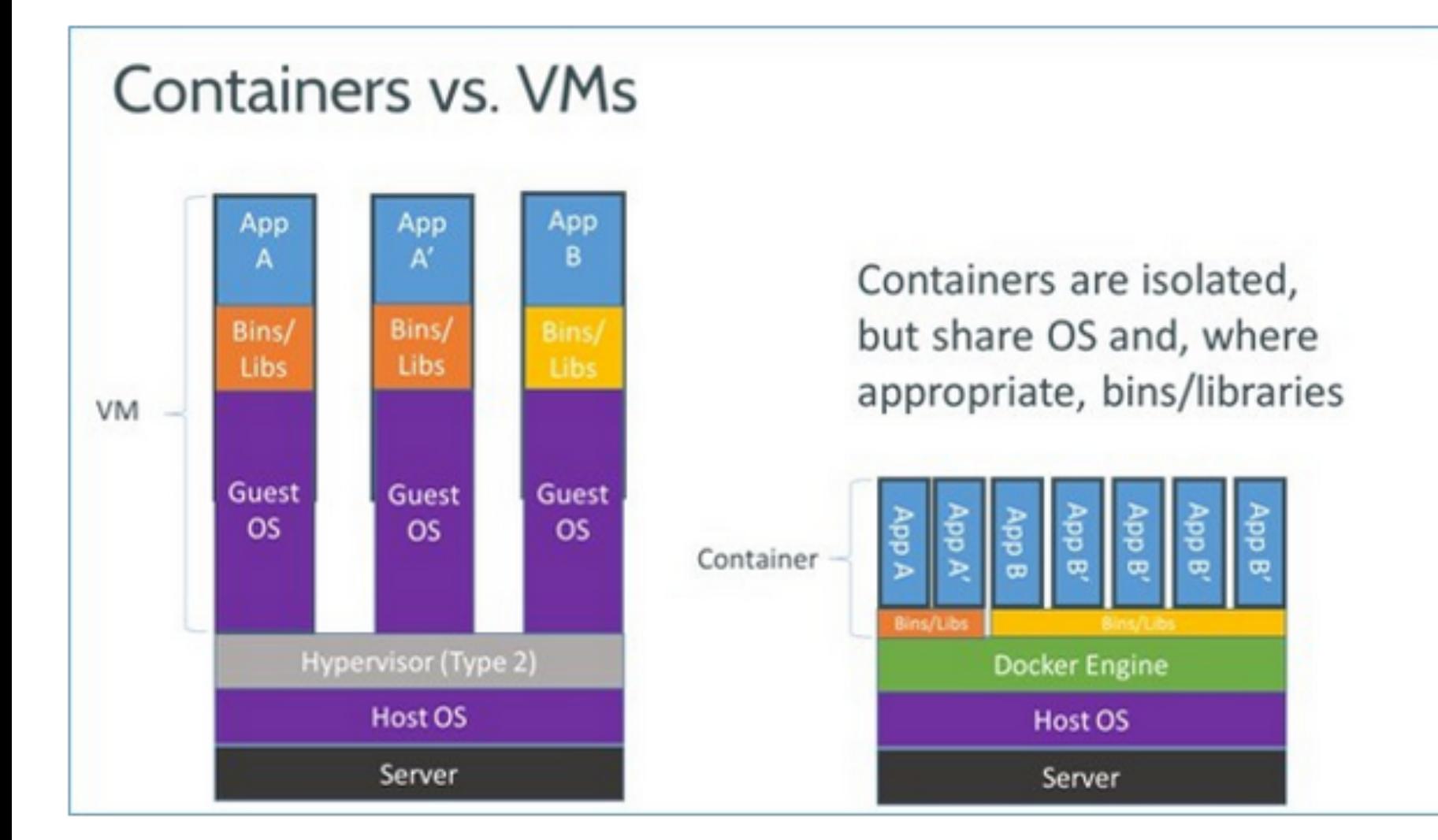

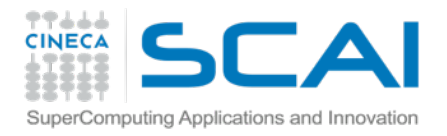

### Docker: "containers"

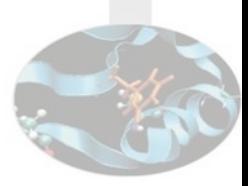

- Container
	- Concetto sorto nel 2000 con FreeBSD
	- Formati proprietari (Zone di Oracle Solaris)
	- Formati open-source (LXC Linux Containers e OpenVZ)
		- Google
			- technology Lmctfy (Let Me Contain That For You)
			- Search, Gmail, Google Docs
				- ad ogni utilizzo di ogni persona, viene lanciato un container…
		- Parallels, Docker
- Hypervisor
	- astrazione di un intero "device"
- Docker
	- astrazione del kernel del sistema operativo
	- funziona su LXC
	- Numero di instance **da 6 a 4 volte** maggiori se si usano Containers al posto di VM

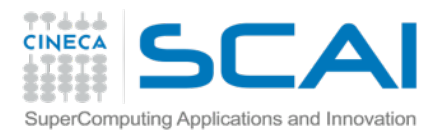

#### Docker

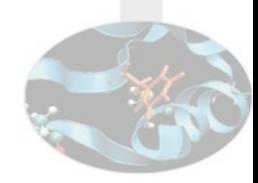

- Gratuito
	- Per Windows e Mac: funziona su *Virtualbox* (boot2docker VM)
- Non richiede più risorse per avviare macchine simili
	- Condivide il "cuore" (kernel) del sistema
	- Permette assegnamento di nomi (hostname) ai containers
- Non richiede alcuna conoscenza dei protocolli di rete
	- accesso tra i containers tramite i nomi

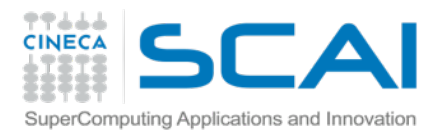

#### Docker: FAQ

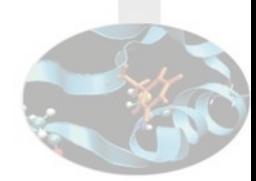

- **How much does Docker cost?** 
	- Docker is 100% free, it is open source, so you can use it without paying.
- **Does Docker run on Mac OS X or Windows?** 
	- Not at this time, Docker currently only runs on Linux, but you can use VirtualBox to run Docker in a virtual machine on your box, and get the best of both worlds. Check out the Mac OS X and Microsoft Windows installation guides. The small Linux distribution boot2docker can be run inside virtual machines on these two operating systems.
- **How do containers compare to virtual machines?** 
	- They are complementary. VMs are best used to allocate chunks of hardware resources. Containers operate at the process level, which makes them very lightweight and perfect as a unit of software delivery.

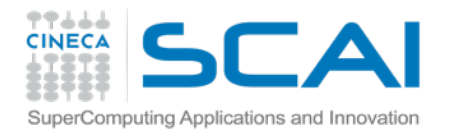

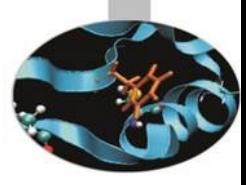

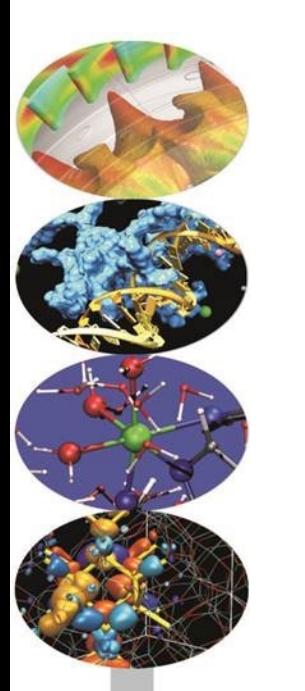

# Corso python

Costruire il vostro ambiente virtuale

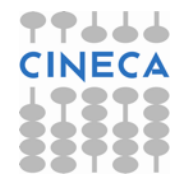

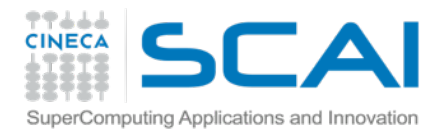

### Costruire un container

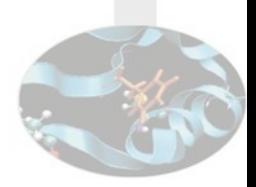

- Un container viene eseguito a partire da una "immagine"
	- Una immagine docker è composta di uno stack di comandi
		- Ogni comando è salvato con un "commit" (GIT-like)
			- Il comando più utilizzato è RUN
			- Ogni comando RUN è un comando di shell su Linux
		- I comandi sono raccolti in un file di configurazione (Dockerfile)

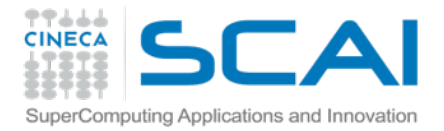

#### Dockerfile

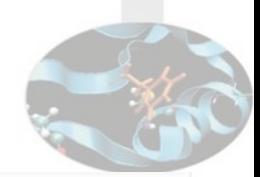

```
FROM ubuntu:14.04
# Install ubuntu packages (compilers and other tools)
RUN apt-get update && apt-get install -y expect build-essential gfortran 
# Install anaconda light
RUN mkdir -p /opt 
WORKDIR /opt 
ADD Miniconda*sh /opt/installer.sh 
ADD expect.sh /opt/ 
# execute and clean
RUN cd /opt && ./expect.sh 
# Add to path
ENV PATH $PATH:/opt/miniconda/bin 
# Install minimal packages - reply with yes to install
RUN yes | conda create -n scientific ipython-notebook numpy scipy matplotlib cython
# Set up scripts for your needs
RUN echo "ipython notebook --ip=0.0.0.0 —port=8888 --no-browser" > /opt/start_notebook.sh 
# notebook port
EXPOSE 8888 
# Activate virtualenv
RUN rm /bin/sh && ln -s /bin/bash /bin/sh 
RUN echo "source /opt/miniconda/bin/activate scientific" >> /root/.bashrc
```
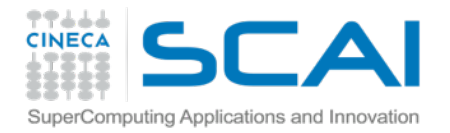

## Build & run

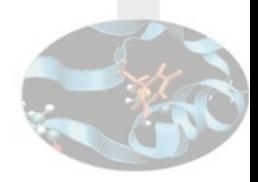

#### Dockerfile **Bash**

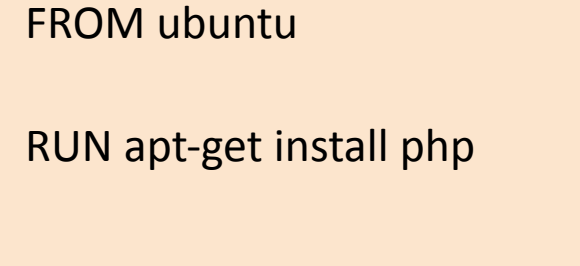

\$ docker build -t myimage .

\$ docker run -it myimage bash

myimage\$ php —version

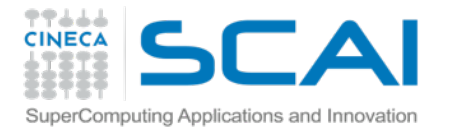

## Build & run: versioni diverse

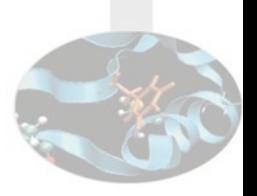

#### Dockerfile **Bash**

FROM ubuntu:12.04

RUN apt-get install php

\$ docker build -t myimage .

\$ docker run -it myimage bash

myimage\$ php —version

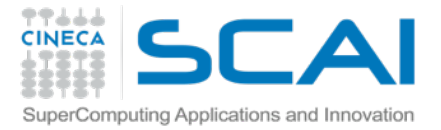

## Build & run: compilatori

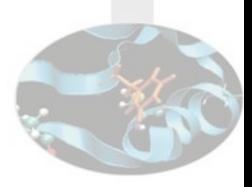

#### Dockerfile **Bash**

**FROM ubuntu:14.04**

**RUN apt-get update** 

**RUN apt-get install -y gfortran**

\$ docker build -t myimage .

\$ docker run -it myimage bash

myimage\$ fortran compiler
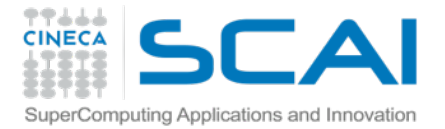

# Build & run: scientific python

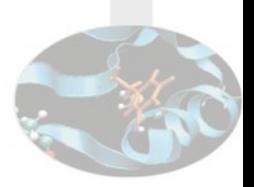

#### Dockerfile **Bash**

**FROM ubuntu:14.04**

```
RUN apt-get update
```

```
RUN apt-get install -y build-essential
```

```
ADD miniconda.sh /opt/installer.sh
WORKDIR /opt
RUN sh installer.sh
```
**RUN conda create -n scientific ipython-notebook numpy scipy matplotlib cython**

- \$ docker build -t myimage .
- \$ docker run -it myimage bash

myimage\$ source activate scientific

(scientific)\$ python

```
>>> import scipy 
\rightarrow
```
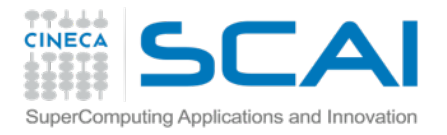

# Sul vostro portatile

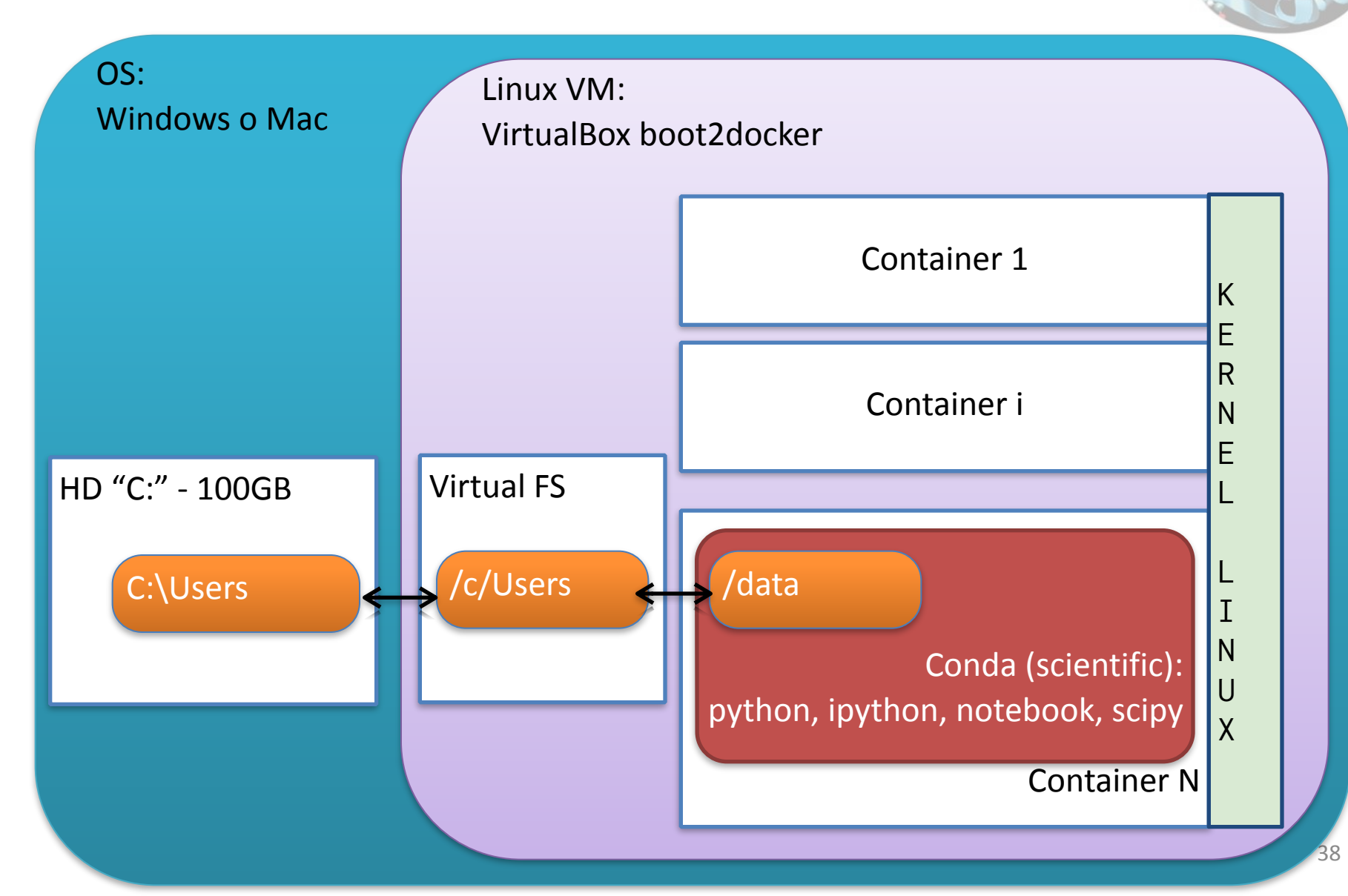

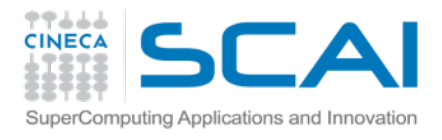

# Sul vostro portatile

• Windows

#### **windows cmd>**

• Linux vm (boot2docker)

#### **docker@boot2docker:~\$**

• Container bash

#### **(scientific)root@<cid>:/opt#**

• Python env

#### **Python 2.7.8 >>>**

• Ipython shell

#### **In [1]:**

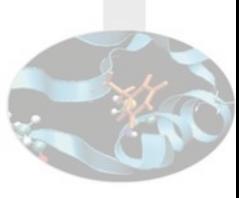

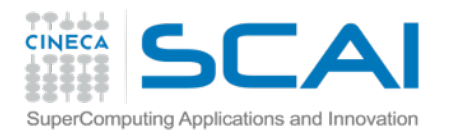

#### Docker registry

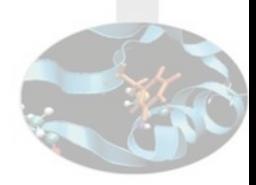

- **Commit** come GIT… ma non solo
- **Push** immagini
- **Pull** di immagini pubbliche
	- …. e.g. Ubuntu :)
	- *FROM:* pull di una immagine se non la trova in locale
- Esistono le "ricette" pronte per la maggior parte dei servizi conosciuti
	- Database
		- postgres, MySQL, mongodb
- Chiunque può creare il proprio Registry locale
	- e.g. azienda fornisce le proprie immagini pronte a qualsiasi computer interno (server o desktop)

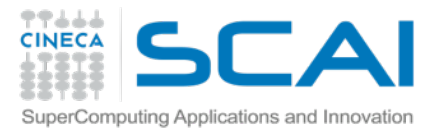

#### Comunicazione tra i container

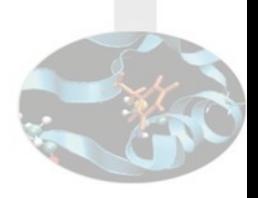

- Porte
	- Comando EXPOSE per aprire le porte
- Namespace
	- Links all'avvio di un container per vedere un altro nodo
- File system condiviso
	- VOLUME per montare volumi

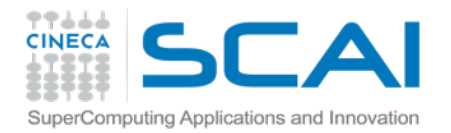

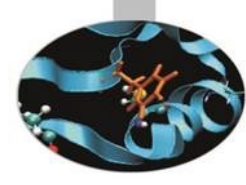

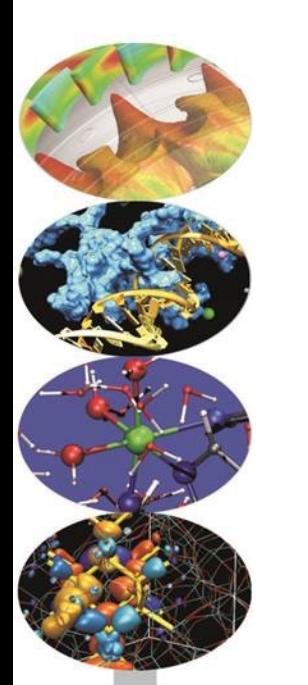

# Corso python **ipython**  *la shell "avanzata"*

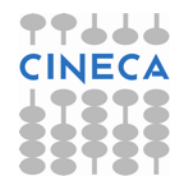

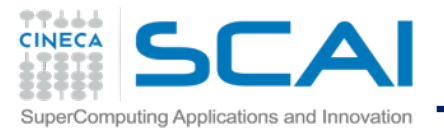

#### Introduzione ad *IPython*

```
\bullet \bullet \bullet1. root@7c1f5a2054ba: /opt (docker)
(scientific)root@7c1f5a2054ba:/opt# ipython
Python 2.7.8 | Continuum Analytics, Inc. | (default, Aug 21 2014, 18:22:21)
Type "copyright", "credits" or "license" for more information.
IPython 2.3.0 -- An enhanced Interactive Python.
Anaconda is brought to you by Continuum Analytics.
Please check out: http://continuum.io/thanks and https://binstar.org
          -> Introduction and overview of IPython's features.
\overline{?}%quickref -> Quick reference.
help
         -> Python's own help system.
object? -> Details about 'object', use 'object??' for extra details.
In \lceil 1 \rceil: a = 3In [2]: a * 2Out[2]: 6In [3]: a
Out[3]: 3In [4]: type(a)
Out[4]: int
In [5]: a.__str__()Out[5]: '3'In [6]: %magic
```
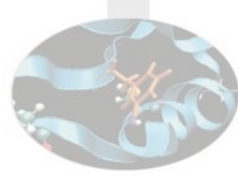

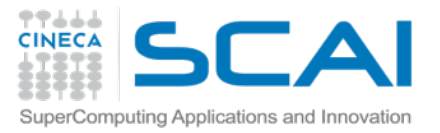

## Introduzione ad *IPython*

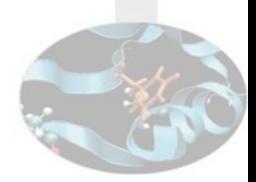

IPython offre una ricca architettura per il calcolo interattivo che supporta:

- Una potente shell interattiva (sia terminale che Qt-based)
	- più avanti una ampia dimostrazione :)
- notebook browser-based con il supporto per
	- $\odot$  codice,
	- testo,
	- $\bullet$  espressioni matematiche,
	- plot in-line, …
- Visualizzazione grafica interattiva
- Tool ad alte prestazioni per il calcolo parallelo

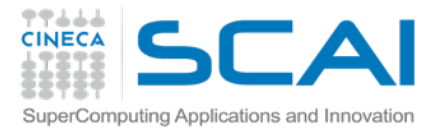

## Ipython: autocompletamento

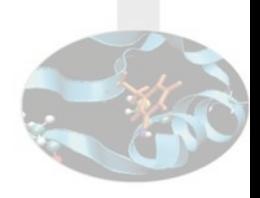

(scientific)\$ ipython

In  $[1]$ : abracadabra =  $(1,2,3)$ 

```
In [2]: abr [TAB]
```
In [2]: abracadabra

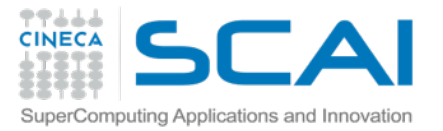

## Ipython: silenziare il comando

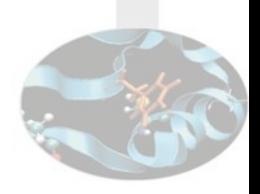

- In  $[1]$ : abracadabra =  $(1,2,3)$
- In [2]: abracadabra
- Out[2]: (1, 2, 3)
- In [3]: abracadabra;
- In [4]:

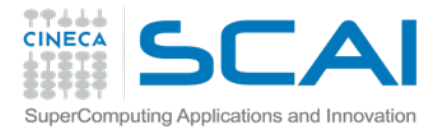

## Ipython: introspezione

```
In [1]: abracadabra = (1,2,3)In [2]: whos
Variable Type Data/Info
--------------------------------
abracadabra tuple n=3
In [3]: pinfo abracadabra
Type: tuple
String form: (1, 2, 3)
Length: 3
Docstring:
tuple() -> empty tuple
tuple(iterable) -> tuple initialized from iterable's 
items
```
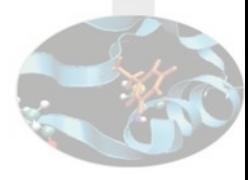

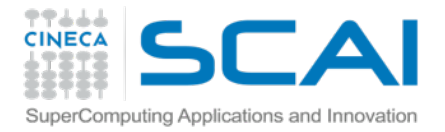

## Ipython: introspezione

In [1]: **def** incrementa(num):

- ...: "Aggiungi 1 se minore di 99"
- ...: if num < 99:
- $\ldots$ : num = num + 1
- ...: return num
- ...:
- In [2]: incrementa(81) Out[2]: 82
- In [3]: incrementa(100) Out[3]: 100

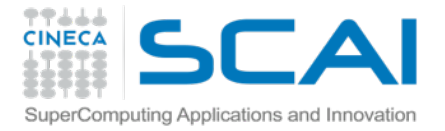

## Ipython: introspezione

#### **In [4]:** incrementa**?**

- Type: function
- String form: <function incrementa at 0x7ff0d34799b0>
- File: /opt/<ipython-input-1-03a1b7919e1b>
- Definition: incrementa(num)
- Docstring: Aggiungi 1 se minore di 99

#### **In [5]:** incrementa**??**

- Type: function
- String form: <function incrementa at 0x7ff0d34799b0>
- File: /opt/<ipython-input-1-03a1b7919e1b>
- Definition: incrementa(num)

Source:

def incrementa(num):

"Aggiungi 1 se minore di 99"

if num  $< 99$ :

 $num = num + 1$  49

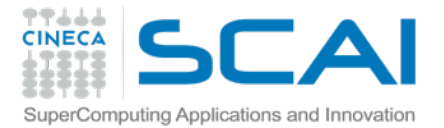

#### Ipython: comandi terminale Linux

In [1]: ls miniconda/ start\_notebook.sh In [2]: pwd Out[2]: u'/opt' In  $[3]$ : current  $\text{dir} = \text{pwd}$ -----------------------------------------------

```
NameError Traceback (most recent call last)
<ipython-input-9-e6ef9e2ac581> in <module>()
----> 1 current_dir = pwd
NameError: name 'pwd' is not defined
In [4]: !pwd
/opt
```
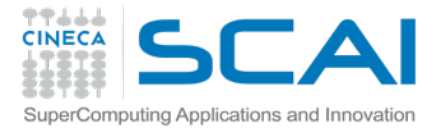

## Ipython: output comandi Linux

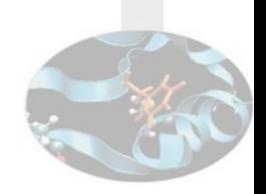

In  $[5]$ : current dir = !pwd

In [6]: print "Sono nella directory", current\_dir Sono nella directory ['/opt']

```
In [7]: current dir
Out[7]: ['/opt']
```
In [8]: print "Sono nella directory", current\_dir[0] Sono nella directory /opt

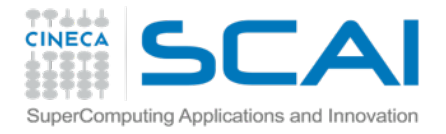

## Ipython: Linux pipe

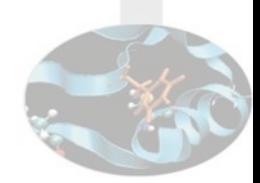

In  $[1]:$  is miniconda/ start\_notebook.sh In [2]: ls -l total 8 drwxr-xr-x 14 root root 4096 Dec 1 16:39 miniconda/ -rw-r--r-- 1 root root 70 Nov 13 14:28 start note.sh In [3]: ls -l | wc 3 20 137 In [4]: ls -l | wc | sed 's/3/4/' 4 20 137 In [5]: ls -l | wc | sed 's/3/4/g' 4 20 147

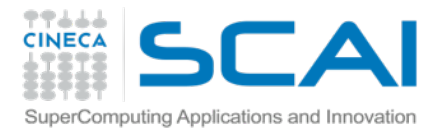

## Ipython

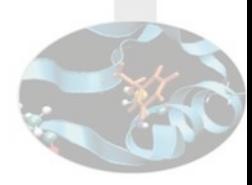

#### **In [1]:** xrange**?**

Type: type

String form: <type 'xrange'>

Namespace: Python builtin

Docstring:

xrange(stop) -> xrange object

xrange(start, stop[, step]) -> xrange object

Like range(), but instead of returning a list, returns an object that generates the numbers in the range on demand. For looping, this is slightly faster than range() and more memory efficient.

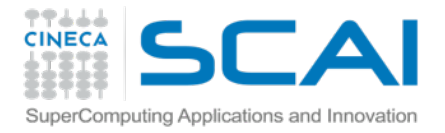

#### Ipython: alias

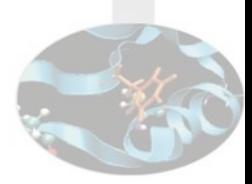

```
In [2]: %alias_magic t timeit
Created `%t` as an alias for `%timeit`.
Created `%%t` as an alias for `%%timeit`.
In [3]: %pdoc range
Class docstring:
     range(stop) -> list of integers
     range(start, stop[, step]) -> list of integers
In [4]: %t -n1 range(1,250,2)
```

```
1 loops, best of 3: 5.01 us per loop
```
In [5]: **%t** -n1 **xrange**(1,250,2)

1 loops, best of 3: 4.05 us per loop

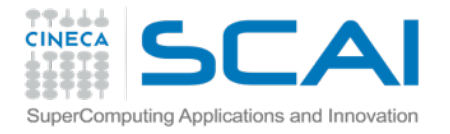

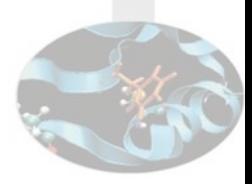

In  $[1]: a = 2$ In  $[2]: b = 4$ In [3]: a / b Out[3]: 0 In  $[4]$ : b / a Out[4]: 2 In [5]: **%hist**  $a = 2$  $b = 4$ a / b b / a %hist

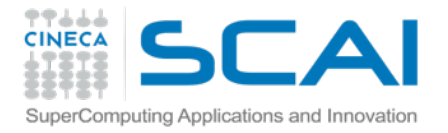

```
In [1]: print "test 1"
test 1
```

```
In [2]: print "test 2"
test 2
```

```
In [3]: _i
Out[3]: u'print "test 2"'
```

```
In [4]: _iii
```

```
Out[4]: u'print "test 1"'
```

```
In [5]: exec _iii
```
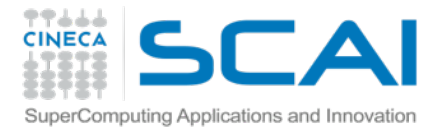

```
In [1]: print "test 1"
test 1
```

```
In [2]: print "test 2"
test 2
```

```
In [3]: _
Out[3]: u'print "test 2"'
```

```
In [4]: _ _ _
Out[4]: u'print "test 1"'
```
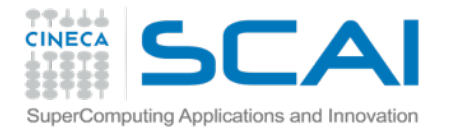

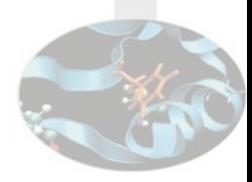

In [4]: a + 1 Out[4]: 3

**[…]**

In [9]: \_i4 Out[9]: u'a + 1'

In [11]: **%rep** 4

In [12]: **a + 1**

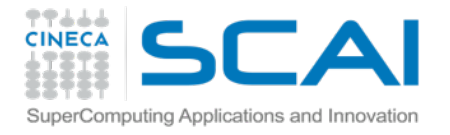

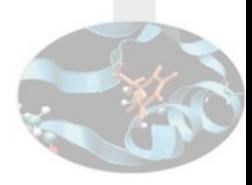

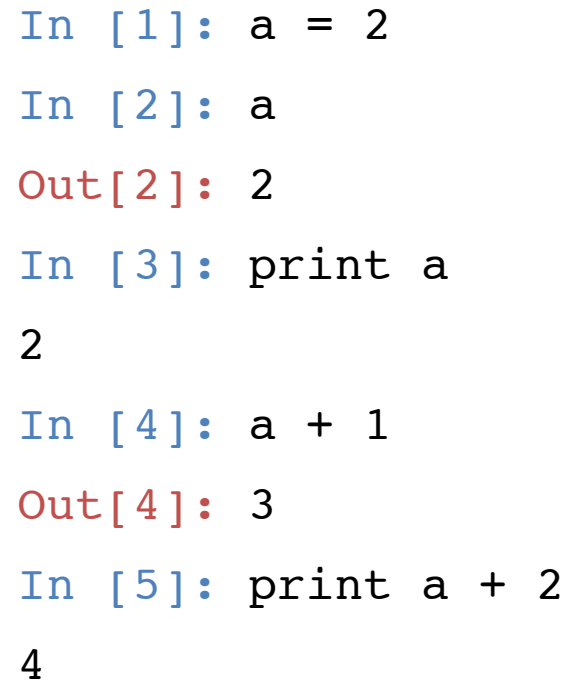

#output history In [6]: **\_oh** Out[6]: {2: 2, 4: 3}

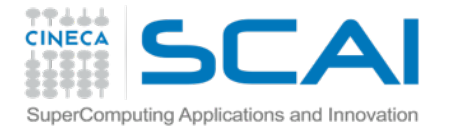

In  $[1]:$  abc = 3

In  $[2]$ : 5 + abc

Out[2]: 8

In  $[3]$ : bcd = 4

In [4]: bcd \* 3 Out[4]: 12

In [5]: %hist -g abc #Ricerca in cronologia 1:  $abc = 3$  2: 5 + abc  $6:$   $8hist -q$  abc  $60$ 

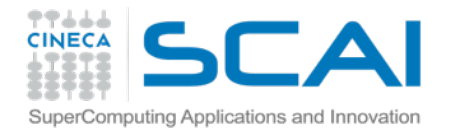

#### Ipython: logging

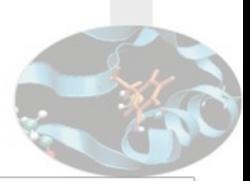

61

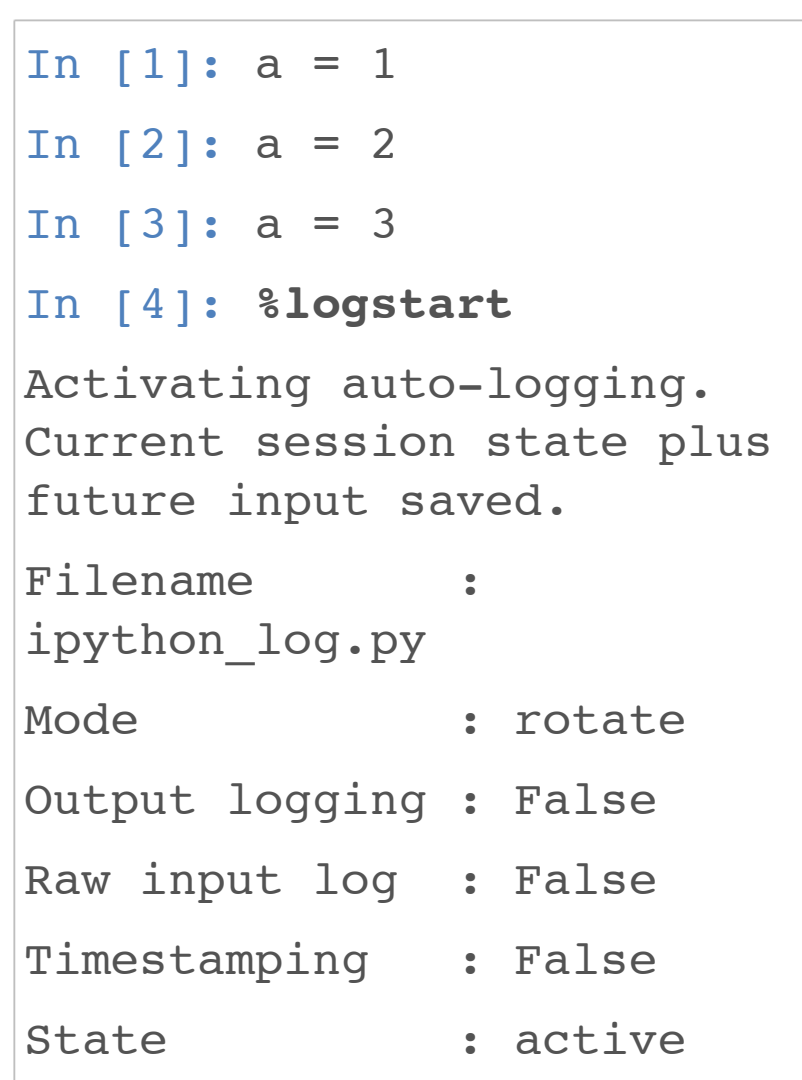

```
/opt# more ipython_log.py
# IPython log file
a = 1a = 2a = 3get_ipython().magic(u'logsta
rt')
```
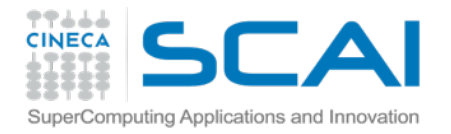

#### Ipython: logging

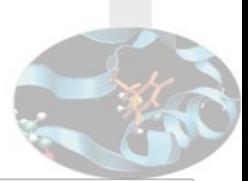

 $\overline{2}$ 

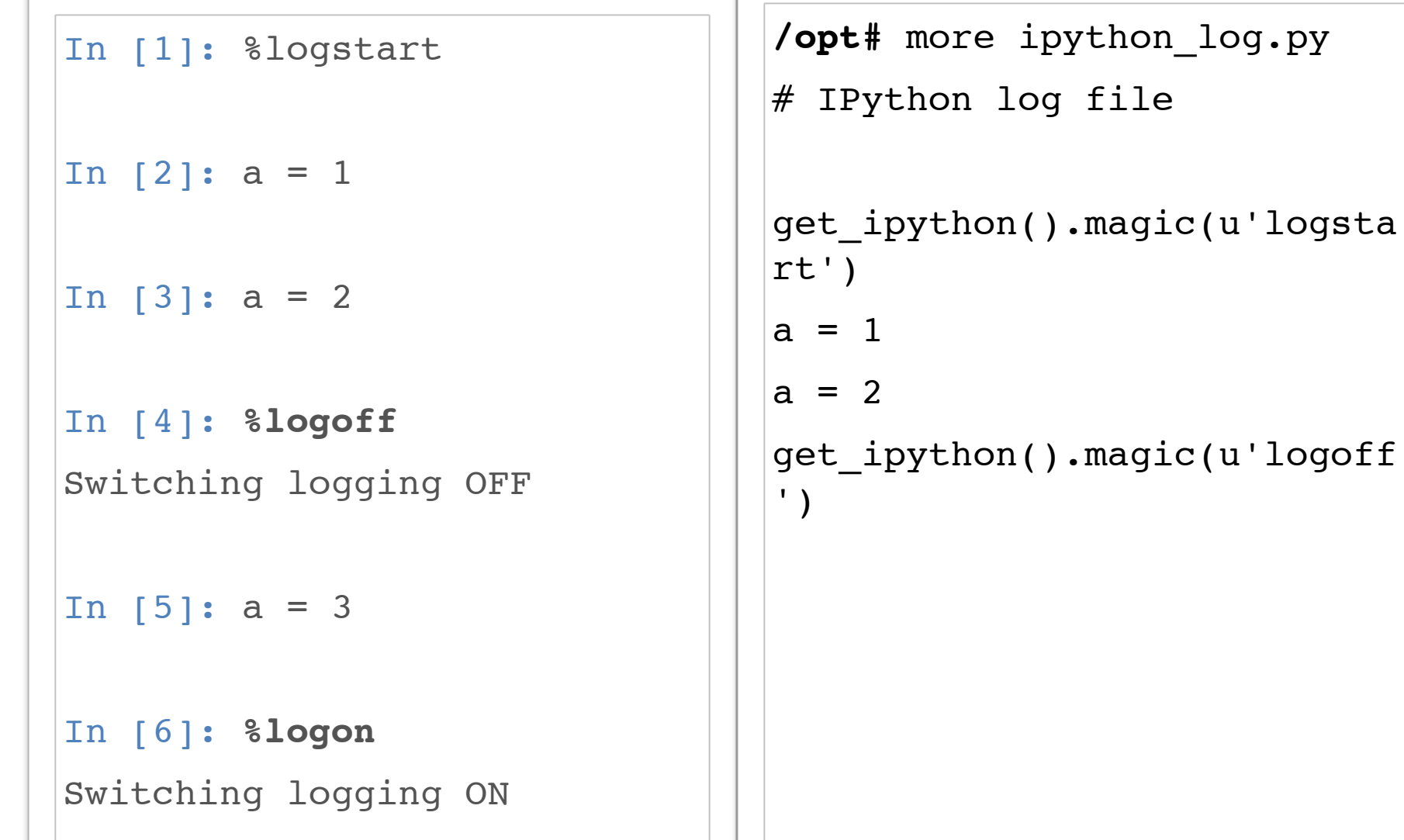

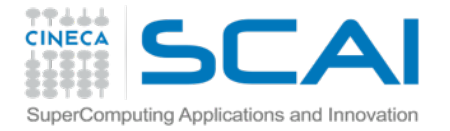

#### Ipython: autocall

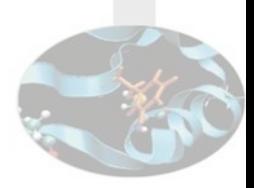

```
In [1]: def p(s):
    ...: print s
    ...:
In [2]: p("test")
test
In [3]: p(test)
NameError: name 'test' is not defined
In [14]: p "test"
    p "test"
\sim
```
SyntaxError: invalid syntax

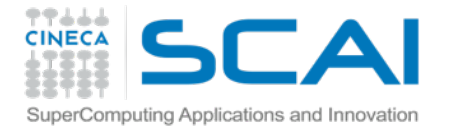

#### Ipython: autocall

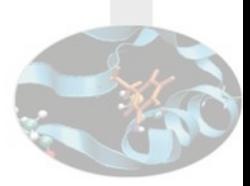

**In [11]: %autocall**

Automatic calling is: Smart

**In [12]:** p "test"

-------> p("test")

test

**In [13]:** ,p test

test

**In [14]:** p **Out[14]:** <function main .p>

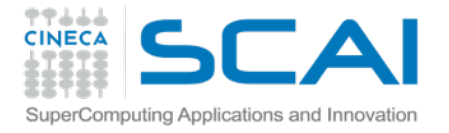

#### Ipython: autocall

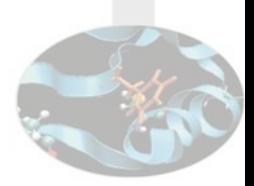

**In [15]: %autocall 2** Automatic calling is: *Full*

```
In [16]: p
```

```
------&p()
```
TypeError: p() takes exactly 1 argument (0 given)

```
In [17]: def p(s="vuoto"):
    ....: print s
    ....:
In [18]: p
```

```
------&p()
```
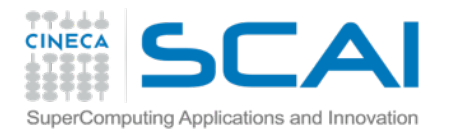

#### Do the *magic*

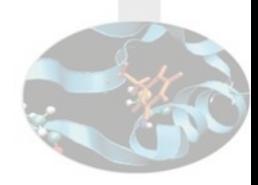

- Su shell ipython:
	- %quickref
- In rete:
	- [http://ipython.org/ipython-doc/dev/interactive/magics.html](http://ipython.org/ipython-doc/dev/interactive/magics.html#magic-debu)

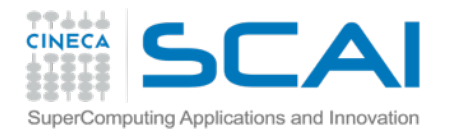

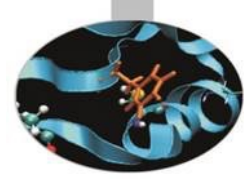

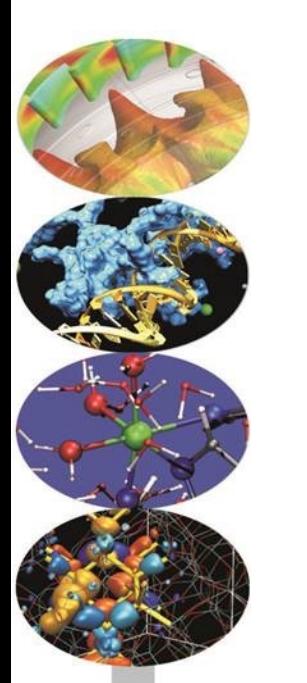

# Corso python

notebook

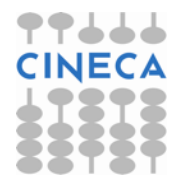

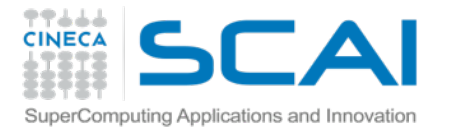

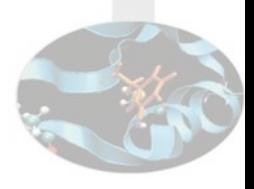

#### Avviare il server notebook

- **\$ ipython notebook**
- **\$ ipython notebook --ip=0.0.0.0 --port=8888 --pylab=inline —no-browser**
- *--ip* A quale sottorete fornire accesso
- -*-port* Su quale porta restare in ascolto per il servizio web
- -*-pylab* Insieme da librerie da caricare
	- *"Pre-load matplotlib and numpy for interactive use"*
- -*-no-browser* …non aprire il browser all'avvio…

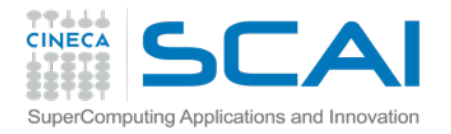

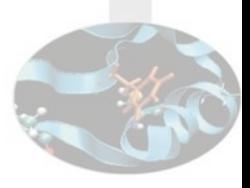

#### Accesso al notebook

<http://192.168.59.103:8888/>

Hint: 192.168.59.103 è l'IP

assegnato alla nostra macchina virtuale "boot2docker"

Eseguendo docker da Linux l'accesso sarebbe:

<http://localhost:8888>

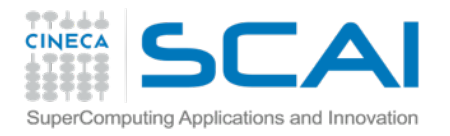

#### Accesso al notebook

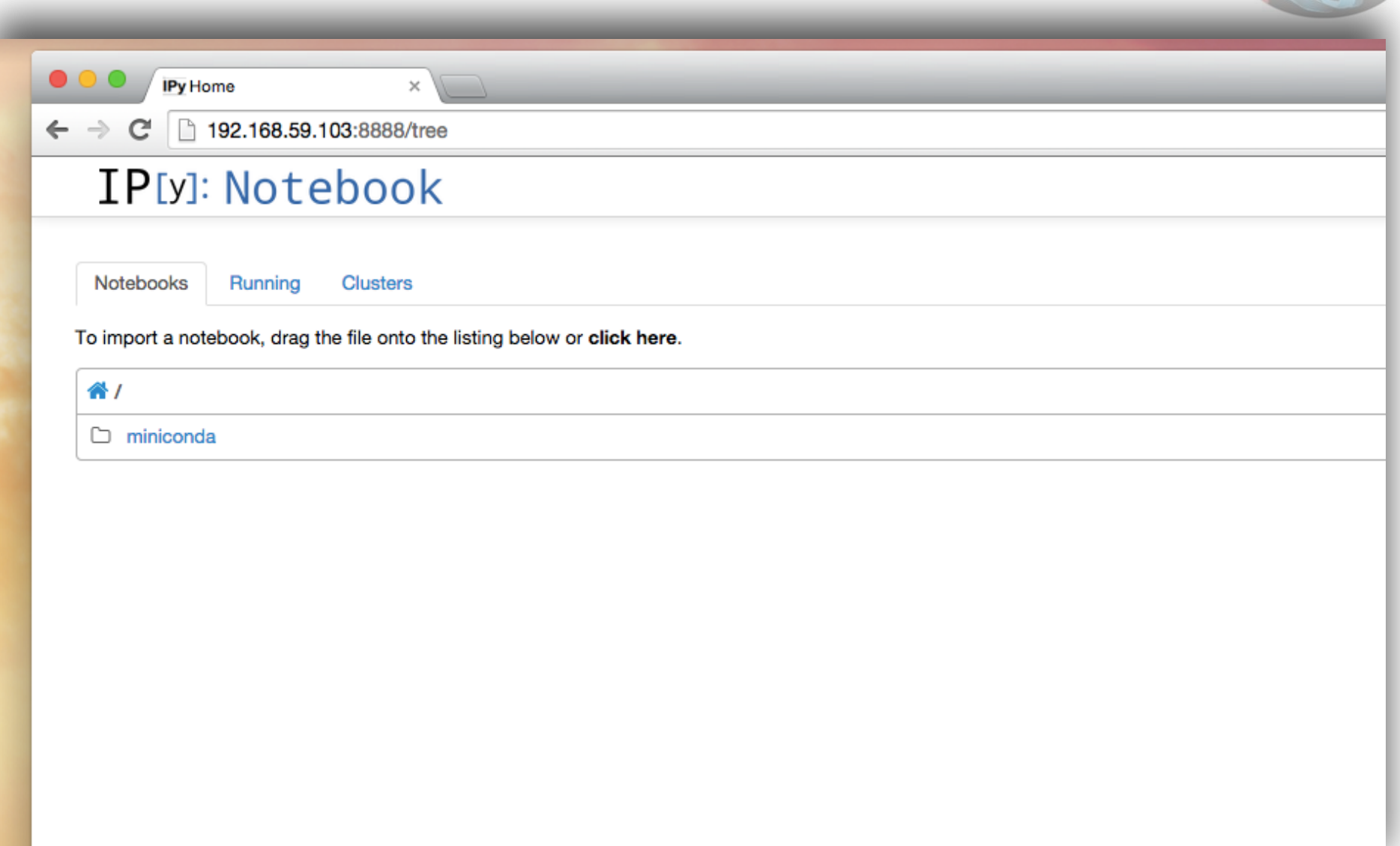

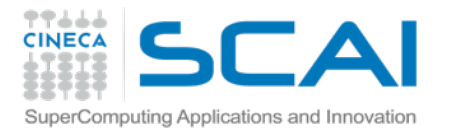

#### Ipython notebook

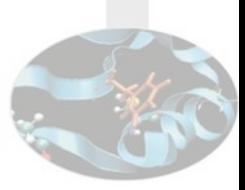

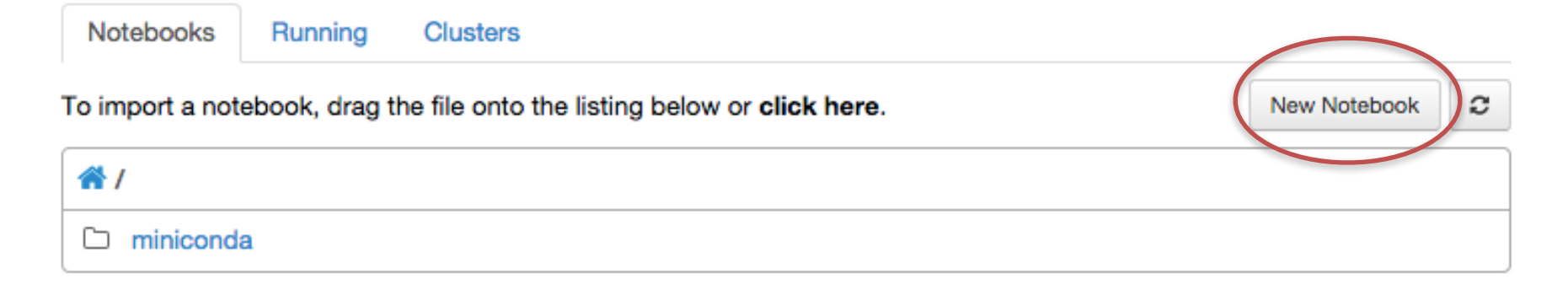

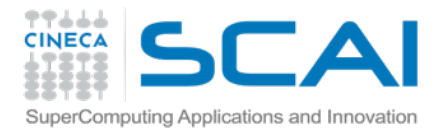

#### Ipython notebook: new

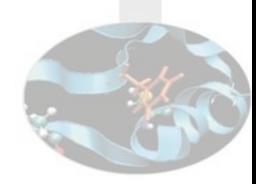

#### **IP[y]: Notebook Untitled0 (autosaved)**

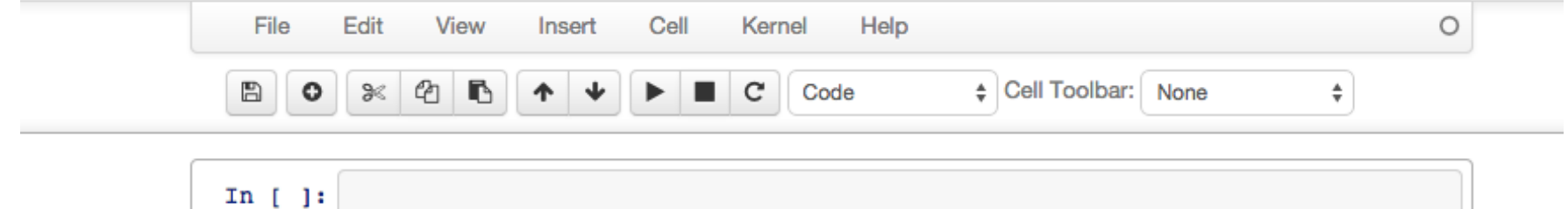
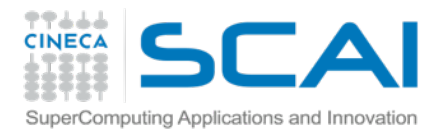

## Ipython notebook: list

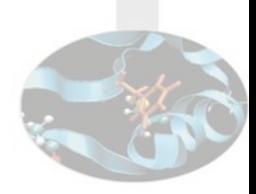

## **IP[y]: Notebook**

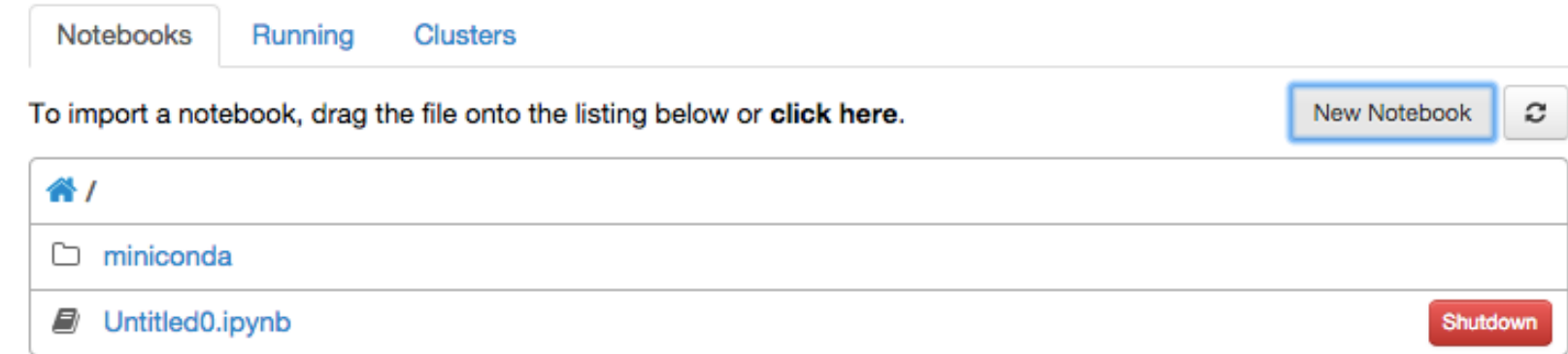

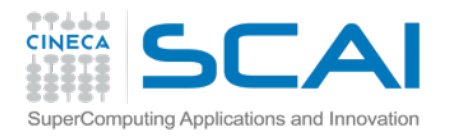

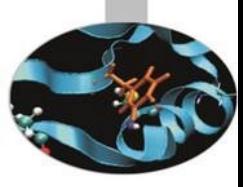

## Prossimo passo:

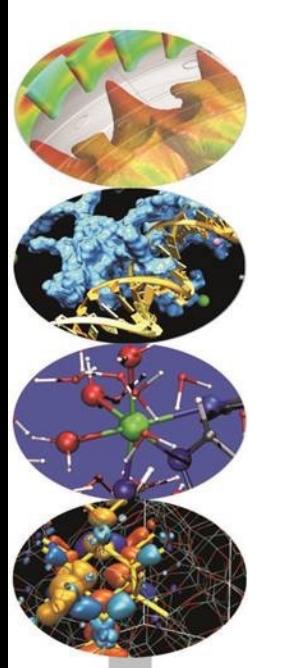

## approfondimento sugli aspetti scientifici del calcolo

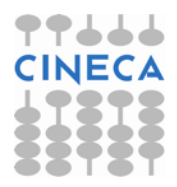